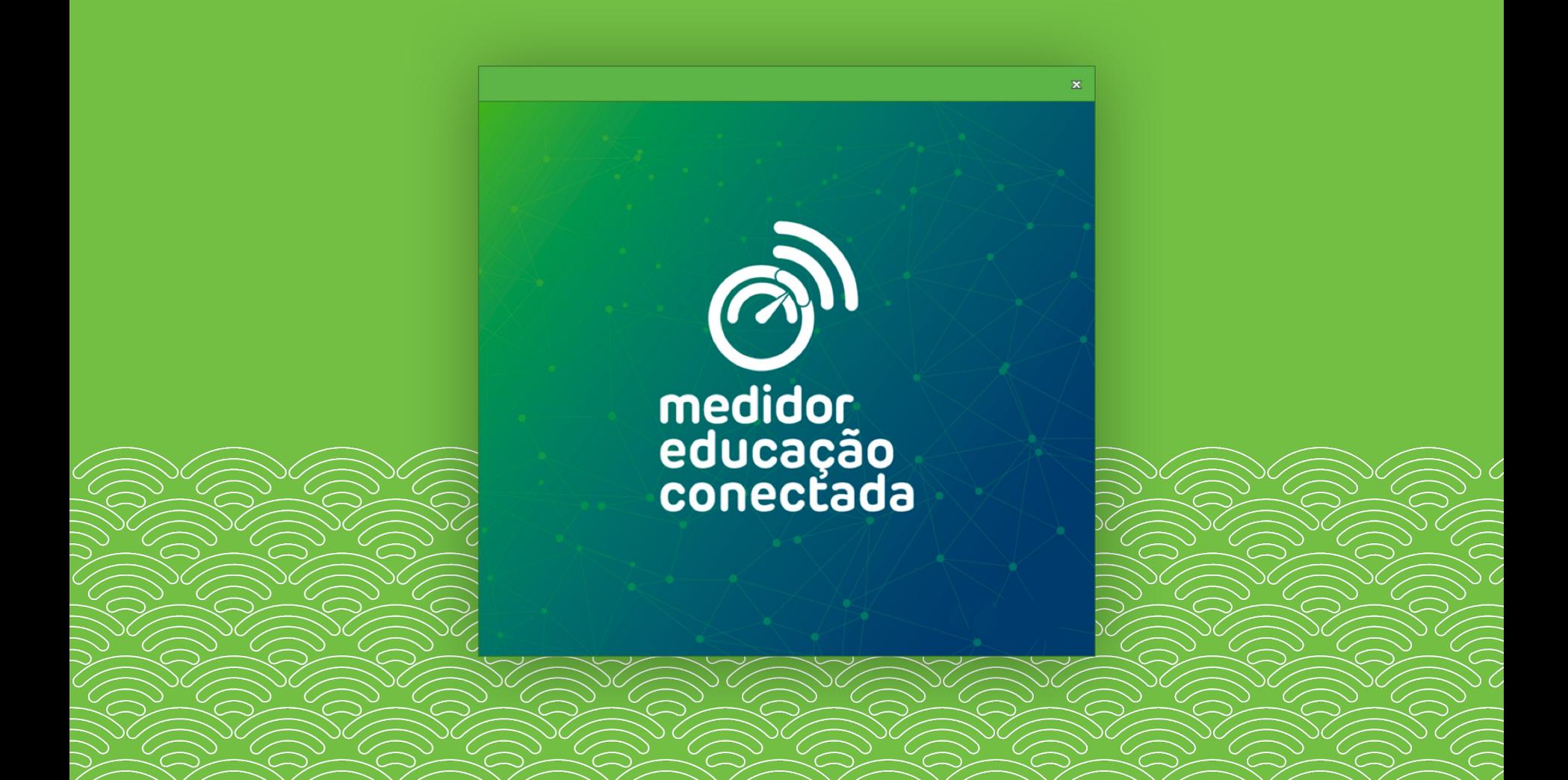

## medidor educação conectada

### O que é o Medidor Educação Conectada?

É uma ferramenta gratuita criada pelo MEC e pelo NIC.br para auxiliar as escolas no monitoramento da qualidade de internet. Ela deve ser instalada em um computador da escola conectado à rede de internet utilizada para fins pedagógicos.

### Por que é necessário instalá-lo em um computador da escol

Com o programa instalado e máquina da escola, o direto secretaria de educação e o poderão saber se a unidade já possui uma conexão aded para uso pedagógico ou se de algum apoio para resolve problemas de conectividade

ONLINE

para instalar o medidor educação conectada no Windows

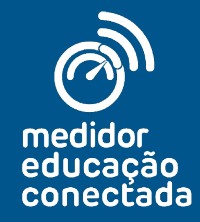

para instalar o medidor educação conectada no Windows

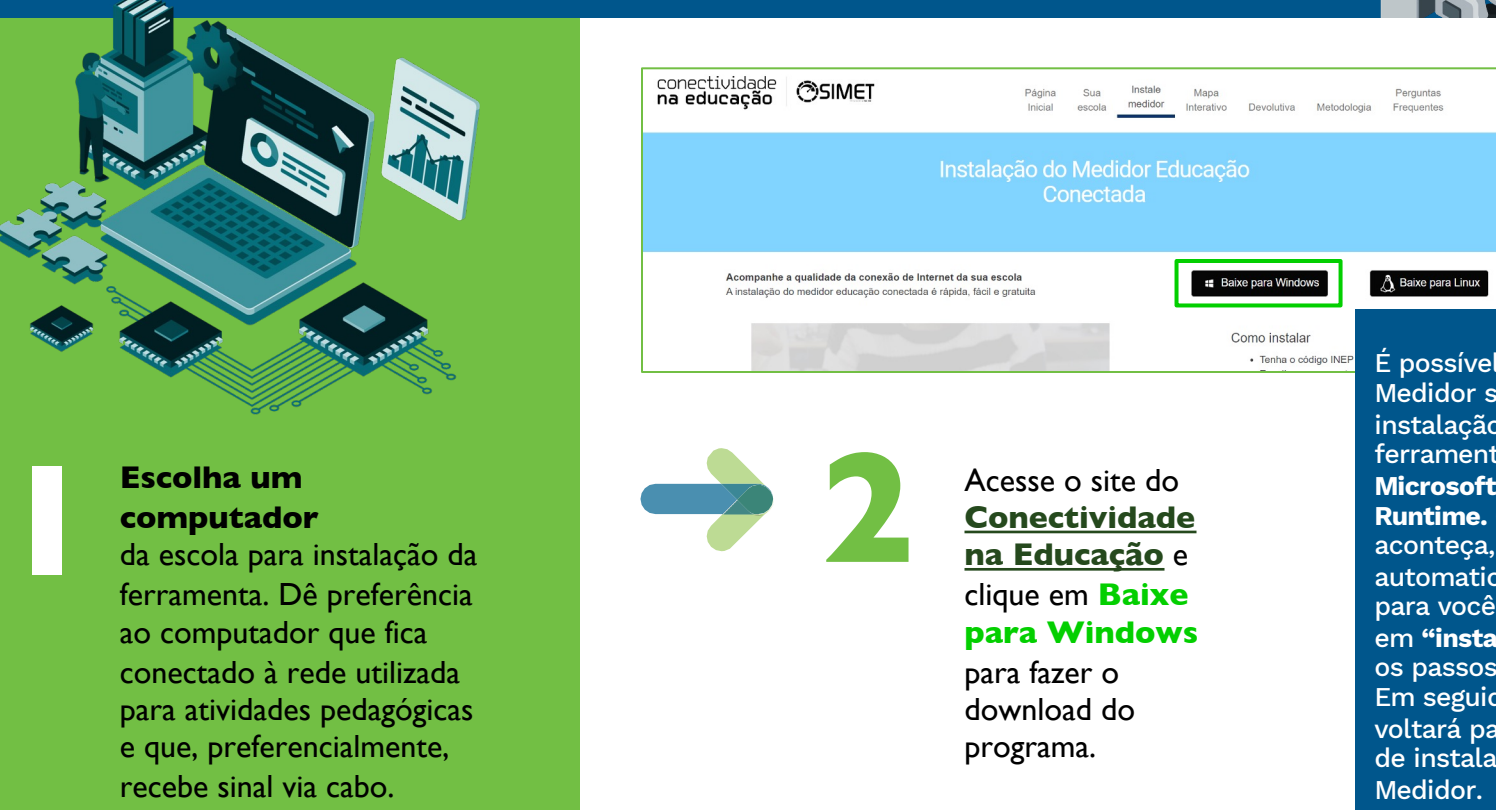

### **computador**

ferramenta. Dê preferência ao computador que fica conectado à rede utilizada para atividades pedagógicas e que, preferencialmente, recebe sinal via cabo.

para instalar o medidor educação conectada no Windows

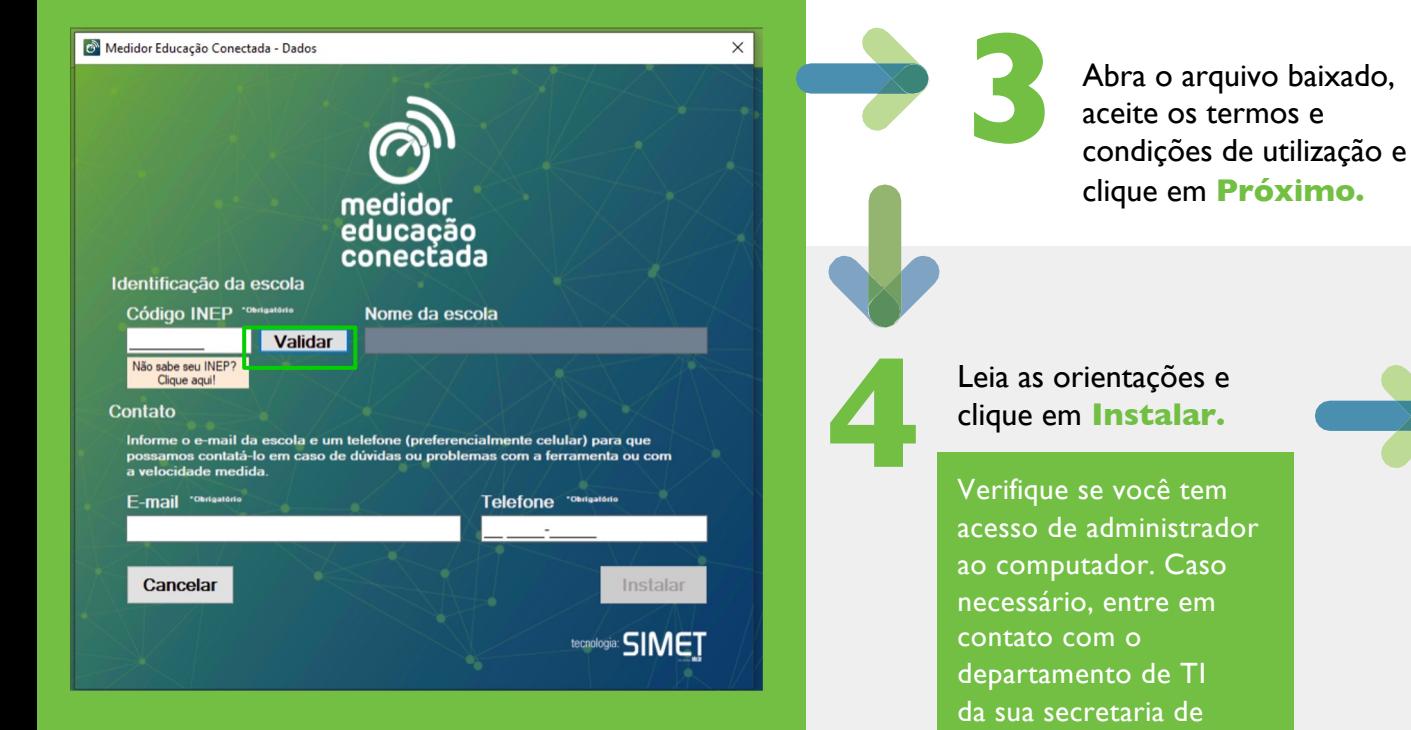

educação.

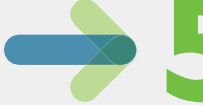

**5** Insira<br>
da sua<br>
clique<br>
Cose da sua clique Caso v o códi escola botão **Não sabe**  seu I **Cliqu** a busc INEP.

para instalar o medidor educação conectada no Windows

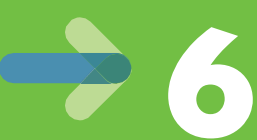

**6** Verifique o<br>
nome da es<br>
e preencha nome da escola e preencha os dados de e-mail e de telefone. Em seguida, clique em **Instalar.**

> Insira, preferencialmente, um telefone celular. Essas informações serão utilizadas apenas em caso de dúvidas ou problemas com a ferramenta.

Aguarde a instalação. Assim que ela for conta aparecerá uma mensagem informando qu ferramenta foi instalada com sucesso. Em é só clicar em **Finalizar**. **7**

> **Você também poderá clicar no link que leva indicadores de qualidade da internet da sua**

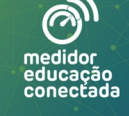

O Medidor Educação Conectada foi instalado com sucesso! As<br>primeiras medições serão feitas nas próximas 6 horas.<br>Preferencialmente, o computador deve ficar ligado por este<br>período. Em seguida, você poderá acompanhar a vel

Clique aqui e acesse o Mapa de Conectividade!

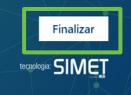

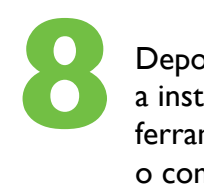

ferrar o con por, p **6** ho o pro

prime de ve

# **PRINCIPAIS DÚVIDAS**

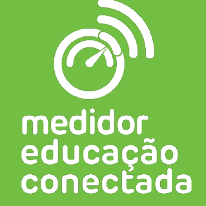

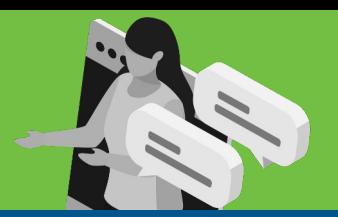

**Baixei o Medidor e, quando abri o arquivo, apareceu uma imagem para instalar um programa chamado Microsoft .NET Core Runtime. O que eu faço?**

Para que o Medidor funcione no computador Windows da sua escola, ele precisa de algumas extensões da Microsoft. Uma delas é o Microsoft .NET Core Runtime.

Então, prossiga com a instalação dessa extensão clicando em **Instalar** e seguindo os passos indicados na tela.

Logo após a conclusão do Microsoft .NET, o computador abrirá a tela de instalação do Medidor.

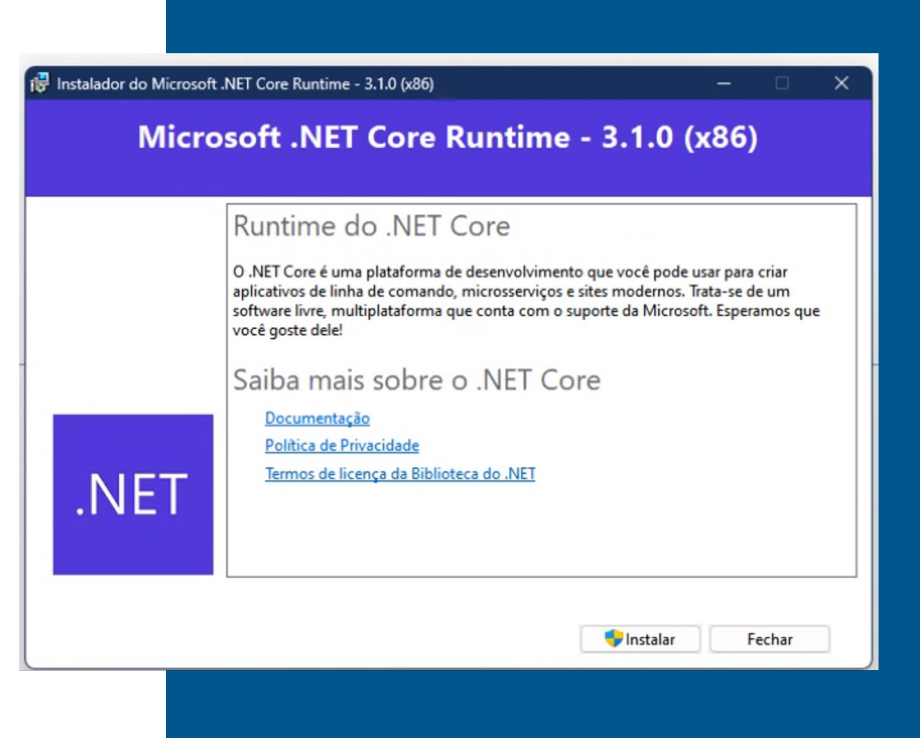

**Tentei instalar o Medidor, mas apareceu uma janela me pedindo para digitar nome de usuário administrador e senha. Não tenho essa senha. O que eu faço?**

Isso acontece quando você precisa de um acesso de administrador da máquina para instalar um programa. Neste caso, será necessário entrar em contato com a sua secretaria de educação e pedir apoio de um especialista em TI.

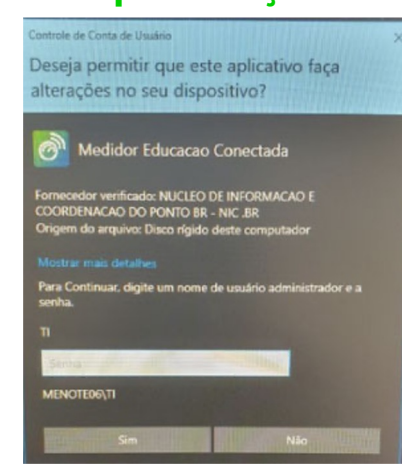

**Não sei o código INEP da minha escola. Onde posso encontrá-lo?**

Caso você não saiba o código da sua escola, acesse o site do INEP clicando **aqui.** Siga as orientações para encontrar o número.

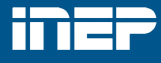

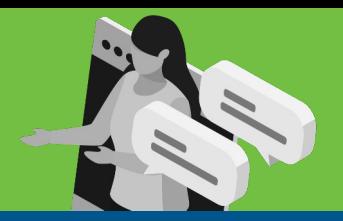

### **Eu já tenho o Medidor Educação Conectada instalado em um computador da escola. Devo instalálo em mais de uma máquina?**

Não. Caso você já tenha o Medidor instalado em um computador da escola, não precisará instalar em outra máquina.

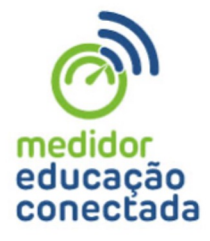

**Tentei instalar o Medidor, mas meu sistema operacional não é compatível. E agora?**

O Medidor é compatível com os sistemas **Windows (7 SP1 ou superior), Linux E6, Ubuntu (16.04, 18.04 e 19.04) e Debian (9 e 10).**  Caso você não tenha nenhum desses sistemas operacionais, entre em contato com a sua secretaria de educação para solicitar a atualização.

### **Tentei instalar o Medidor, mas o firewall do computador impediu a instalação. E agora?**

Entre em contato com a sua secretaria de educação e peça ajuda para a liberação das seguintes portas de acesso: **Porta 80** (TCP / Saída), **Porta 443** (TCP / Saída), **Porta 123** (UDP / entrada e saída), **Porta 862** (TCP / entrada e saída), **Porta 15000** (TCP / entrada e saída), **Porta 16000** (TCP / saída), **Porta 15010** (TCP e UDP / entrada e saída), **Porta 15020** (TCP e UDP / entrada e saída), **Porta 15030** (TCP e UDP / entrada e saída), **Porta 17000** (UDP / entrada e saída), **Porta 21200:21201** (TCP / Saída), **Porta 22000** (TCP / Saída), **Porta 42429** (TCP e UDP / entrada e saída), **Porta 52424** (TCP / saída) e **Porta 52423** (TCP / saída).

### **Já instalei o Medidor Educação Conectada. Como posso acompa velocidade de internet da minha escola?**

Você pode acompanhar a velocidade internet da sua escola em

**conectividadenaeducacao.nic.br/#sua-escola.**  É só acessar o link e buscar por sua  $\epsilon$ partir do código INEP. Caso você tenh acabado de instalar o Medidor, pode l algum tempo até que os resultados d medições estejam disponíveis.

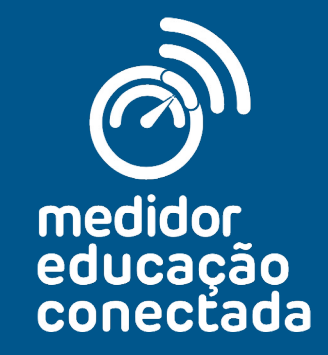

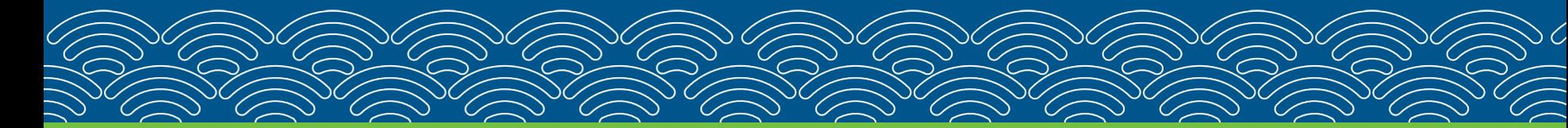

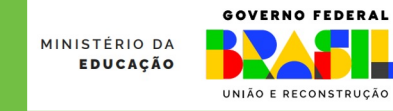

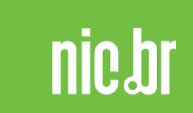

Realização de Apoio técnico de Apoio técnico de Apoio técnico de Apoio técnico de Apoio técnico de Apoio técnico

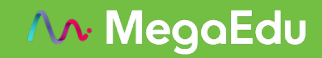